# **كتالوج تشغیل میزان استقبال**

# **Batcher1 Ver1.01**

**أسم المورد : شركة أنالوج للنظام الهندسیة والعلمیة**

**عنوان المورد: 15 ب میدان سراي القبة. القاهرة**

**موبیل / واتس : 01223462214 01120146636 01026444196**

**info@analogeg.com : إلكتروني بريد**

**www. analogeg.com : األنترنت موقع**

**Analog Engineering and Scientific Systems 15b Saray Alqoba Sq. 11331 Cairo, Egypt Tel. +20 10 2644 4196 whatsapp Tel. +20 11 2014 6636 whatsapp Tel. +20 12 2346 2214 whatsapp Email: info@analogeg.com www.analogeg.com**

مقدمة:

برنامج 1Batcher هو برنامج وزن خاص بنشاط سحب الغالل أو ما شابه من المركب إلى الصوامع أو من الصوامع إلى الصرف لعنابر اإلنتاج ويمكن تزويده ببرامج إضافية لصرف الغالل من الصومعة على عربات

سكة حديد أو سيارات وذلك بتوصيله بميزان سكة حديد او ميزان سيارات. ويمكن تعديل أي خطوة من خطوات التشغيل عن طريق المورد فقط.

عند التعامل مع المـورد يذكر مسلسل الجهاز واسم ورقم البرنامج ويظهر أسم البرنامج أعلى الركن الأيمن من الشاشة الأولى. وهذا البرنامج تم تصميمه خصيصا طبقا لرغبة الشركة العامة للصوامع والتخزين وتم تسجيله محلياً ودولياً وال يحق لالخرين نقله أو تقليده إال بتصريح كتابى من الشركة.

**شاشات البرنامج:** عند تشغيل الجهاز يتم أتوماتيكيا تحمل برنامج **1Batcher** والذي يتكون من أربع شاشات **الشاشة األولى**

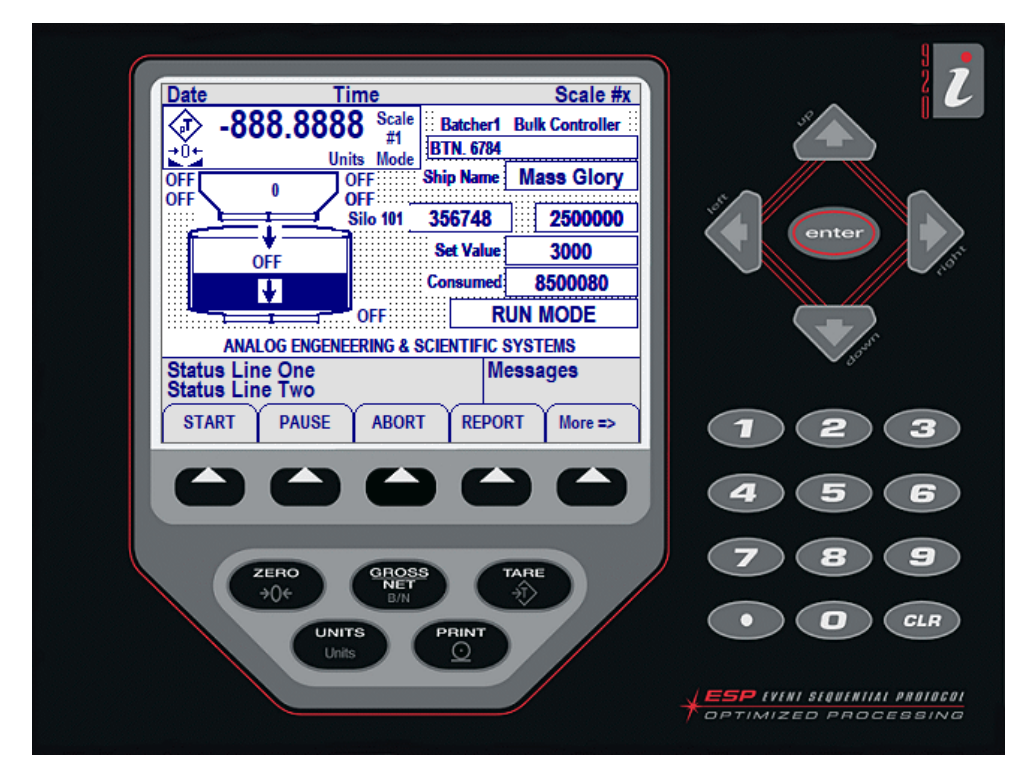

وفى هذة الشاشة يظهر الأتى : Scale #x Date **Time** 

التاريخ والوقت ورقم الميزان )حيث يمكن إضافة ميزان آخر للجهاز وفي هذة الحالة يمكن

رة واحدة علماً بأن رؤية #1Scale عند تشغيل الميزان فى كل مرة ورؤية #2Scale عند الضغط على زر مرة واحدة علماً الشرح فى هذا الكتالوج لميزان واحد .

شاشة الميزان الرئيسية ويظهر مكان **Units** وحدة الوزن **KG** ويظهر **Gross** أو**Net**

مكان **Mode** وتظهر عالمة الثبات عند استقرار قراءة الميزان وتظهر عالمة عندما يكون الميزان في وضع الصفر. وتظهر رسالة الترحيب ANALOG ENGENEERING & SCIENTIFIC SYSTEMS عند بـدء تشغيل الجهـاز ، وهذا المكان يسمى شاشة الاعطال والتي قد تظهر أثناء التشغيل (أنظر صفحة رسائل الخطا لمعرفة المزيد من رسائل الأعطال).

- اسم البرنامج المحمل على الجهاز:
- عدد الوزنات لكل مركب ويمسح مع مسح المركب من الذاكرة.
- أسم المركب ويتم إدخاله عن طريق المشغل باستخدام لوحـة المفاتيح المتصلة بالميزان أو باستخدام مفاتيح الجهاز. Ship Name | Mass Glory |
	- الرقم األول مـن الشـمـال يمـثـل رقـم الخـلـيـة **101** والـرقم

الثاني من الشمال **356748** يمثل الكمية الموجودة بداخل الخلية **101** حاليا )سواء من المركب الحالي أو من المركب السابق) والرقم الأول من اليميـن 2500000 يمثل الكمية المطلـوب شحنها داخل الخلية 101

وهذا الرقم محدد مسبقا حسب سعة كل خلية أو المخزن الأفقى ولا يمكن إدخال كمية أكبر من السعة المحددة مع مراعاة جميع األرقام بالكيلو جرام.

- إجمالي الكمية المسحوبة من المركب لحظيا.
- ويظهر في هذا المكان قيمة الوزنـة الواحدة التي يعمل بها الميزان وتوضع أثناء إدخال بيانات المركب مع إمكانية تغيرها أثناء التشغيل بشرط أن يكون النظام في حالة **Pause** أو**Abort**
- في هذا المستطيل سوف يظهر حالة التشغيل مثل كلمة **Running** أو **Mode Manual** أو **Paused** وتعنى أن الميزان متوقف عن العمل لحظيا أو **Aborted** وتعنى توقف دائم.

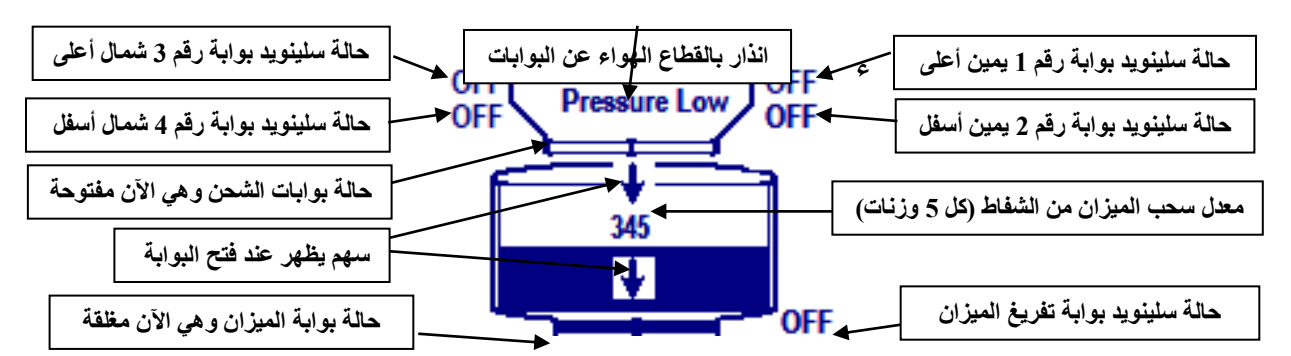

قبل الدخول لمرحلة التشغيل يجب التأكد من الحالة العامة للنظام وذلك عن طريق مراجعة شاشة

الإنذار وحالة الهواء وحالة البوابات كلها تكون OFF وإشارة محددات المشوار (Limit Switch) تكون موجودة (ظل أزرق على هامش رمز البوابة).

**الشاشة الثانیة:**

**وهي خاصة بمعرفة المخزون الحالي داخل الخاليا أرقام ، 112 ، 111 ، 110 ، 109 ، 108 ، 107 ، 106 ، 105 ، 104 ، 103 ،102، 101 ، 212 ، 211 ، 210 ، 209 ، 208 ، 207 ، 206 ، 205 ، 204 ، 203 ،202، 201 ،302، 303 ، 304 ، 305 ويالحظ أن رقم الخلیة يتبعه الكمیة التي بداخلها.**

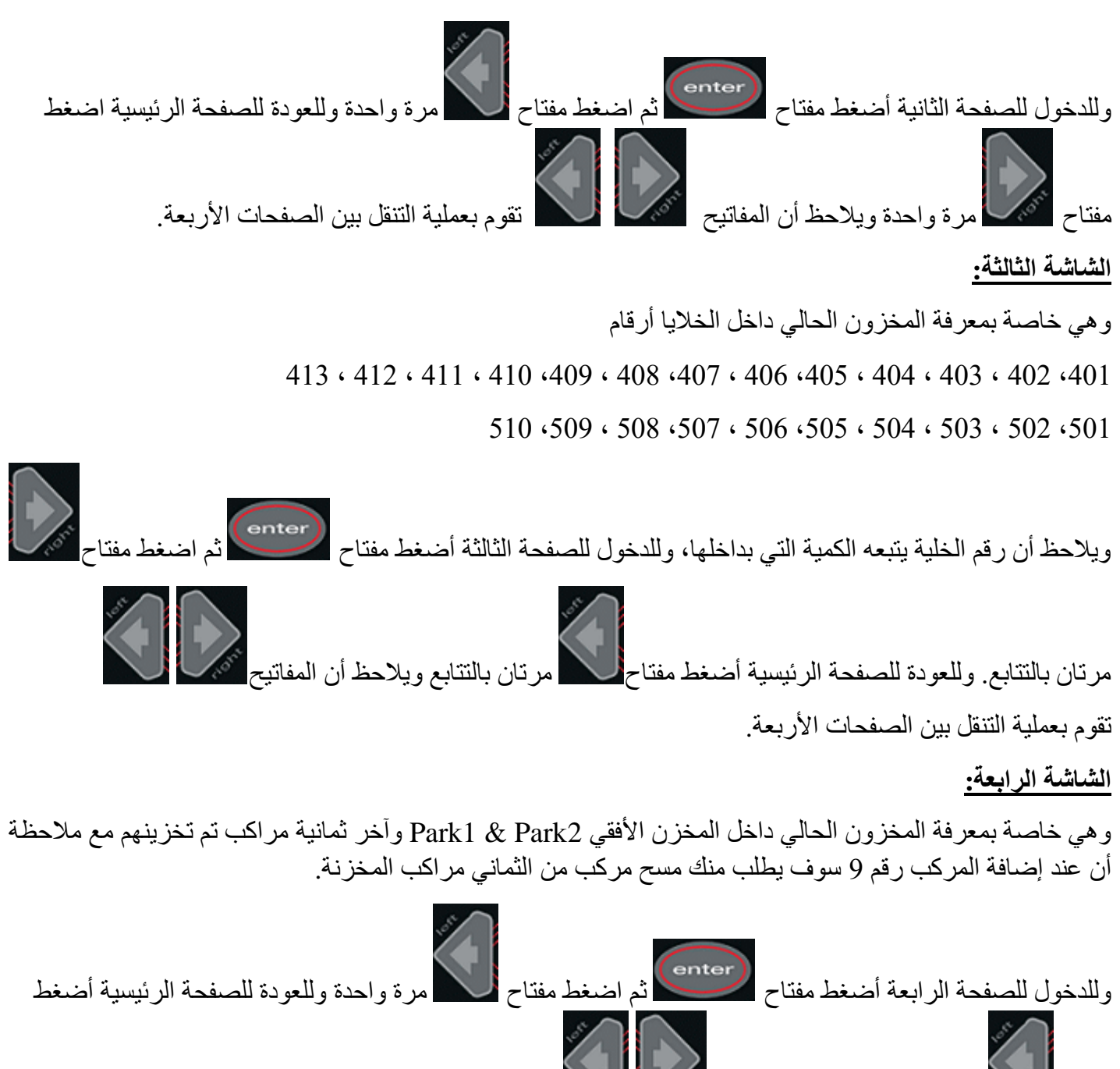

مر ة واحدة ويلاحظ أن المفاتيح تقميما المسلم تقوم بعملية التنقل بين الصفحات الأربعة.

#### **توصیل المیزان بالكهرباء**

ضع فيشة الميزان بمقبس تغذية كهرباء 220 فولت متردد 50/ هرتز سوف يقوم الجهاز بتحميل برنامج 1Batcher أتوماتيكيا وسوف تظهر لك شاشة الميزان الرئيسية وهي الصفحة رقم .1

ويالحظ عند كل عملية تنقل للصفحات أن رقم الصفحة الحالية مكتوب أسفل الشاشة فى الركن الشمال من الشاشة،

ويالحظ أيضا عند توصيل الجهاز بالكهرباء يظهر لك عدد المراكب التي تم تفريغها حتى لحظة التشغيل، وتختفى أتوماتيكيا بمجرد لمس أي مفتاح تشغيل كاألتي:

**Total Ship Worked 5**

وتعنى ان عدد المراكب التي تم تشغيلها = 5

### **أوال: إدخال بیانات مركب جديد(Ship New(**

1( أضغط على مفتاح Ship New أسفل الشاشة ويمكنك استخدام مفتاح More أول مفتاح من ناحية يمين الشاشة وذلك في حالة عدم ظهوره أمامك ، وعند الضغط سوف يظهر أمامك األتى-:

#### **Do You Want To Print Stock**

**1=> Yes 0 =>No**

يسألك هل ترغب في طبع تقرير المخزون داخل الخاليا ؟ أضغط مفتاح "1" لطبع المخزون أو أضغط مفتاح "0" لعدم طبع المخزون علمـا بـأن كل مركـب جديدة يمسح بيانات مخزون الخاليا كليا" .

**ENTER**

**Ship Name=>**

2( أكتب أسم المركب باستخدام لوحة المفاتيح المتصلة بالميزان أو باستخدام لوحة مفاتيح الميزان ثم أضغط مفتاح (enter)<br>سوف يظهر الأتى:

**ENTER**

**Mat. Name=>**

3( أكتب أسم الخامة المسحوبة من المركب، باستخدام لوحة المفاتيح المتصلة بالميزان أو باستخدام لوحة مفاتيح الميزان ثم أضغط مفتاح سوف يظهر األتى:

**ENTER**

**Count. Name=>**

4( أكـتـب أسـم الدولة القادم منها الخامـة باستخدام لوحة المفاتيح المتصلة بالميزان أو باستخدام لوحة مفاتيح الميزان ثم أضغط مفتاح سوف يظهر األتى:

**ENTER**

**Scale # =>**

5( أكتب رقم الميزان باستخدام لوحة المفاتيح المتصلة بالميزان أو باستخدام لوحة مفاتيح الميزان

ثم أضغط مفتاح سوف يظهر األتى:

**New Data Added**

ويالحظ أن مفتاح Ship New يتغير إلى Ship End عند كل تخزيين بيانات مركب جديدة.

**ثانیا : إدخال بیانات خلیة (Silo New(**

1( أضغط على مفتاح Silo New أسفل الشاشة ويمكنك استخدام مفتاح More أول مفتاح من ناحية أسفل يمين الشاشة ( في حالة عدم ظهوره أمامك ، سوف يظهر أمامك األتى:

> ENTER Silo  $# \Rightarrow$

2) أكتب رقم الخلية باستخدام لوحة المفاتيح المتصلة بالميزان أو باستخدام لوحة مفاتيح الميزان (يجب أن يكون رقم الخلية طبقا لألرقام المجـودة بالشاشة الثانية أو الثالثة أو الرابعة مع مراعاة أن المخزن األفقى رقم 1 يكتب 1P

ENTER Silo Target=> والمخزن الأفقى رقم 2 يكتب P2 ، حرف P يكتب كابتل) ثم أضغط مفتاح مصطلح التي:<br>. 3( أكتـب الكـمـيـة المـراد شحنها بالخلية باستخدام لوحـة المفاتيح المتصلة بالميزان أو باستخدام لوحة مفاتيح الميزان مع

مراعاة أن السعة التخزينية الخلية 2500000 كجم والسعة التخزينية للمخزن 1P تساوى السعة التخزينية

للمخزن 2P ومقدار كال منها 25000000 كجم ( ثم أضغط مفتاح سوف يظهر األتى:

**New Data Added**

ويالحظ أن مفتاح Silo New يتغير إلى Sile End عند تخزيين بيانات خلية جديدة.

### **ثالثا : إدخال بیانات المیزان (Setting Scale(**

1) أضغط على مفتاح Scale Setting اسفل الشاشة ويمكنك استخدام مفتاح More(أول مفتاح اسفل يمين الشاشة) في حالة عدم ظهوره أمامك ، سوف يظهر أمامك األتى:

> **ENTER Set Point=>**

2( أكتب قيمة الوزنة الواحدة المراد وزنها داخل الميزان فى كل قلبة وذلك باستخدام لوحة المفاتيح المتصلة بالميزان او باستخدام لوحة مفاتيح الميزان )يجـب أن تكون الوزنـة فـي حـدود 1000 الى 5000 كجم( ثم أضغط مفتاح

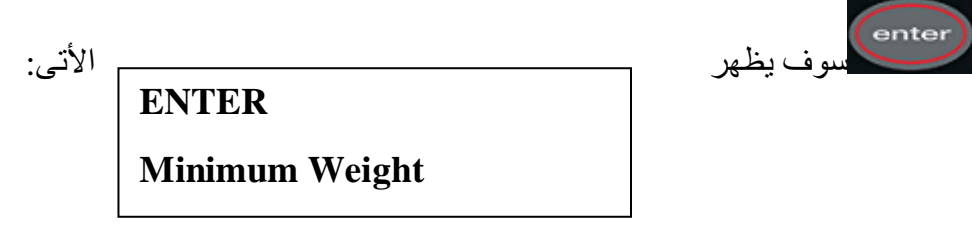

3) أكتب أقل وزنة عندها يبدأ الميزان في غلق بوابة التفريغ وذلك بعد أنتهاء زمن Safe Empty Time (البند التالي رقم 3 ( باستخدام لوحة المفاتيح المتصلة بالميزان أو باستخدام لوحة مفاتيح الميزان )مع مراعاة أن هذا الرقم يمثل تراكمات الأتربة على جسم الميزان أثناء العمل مما لا يتطلب منك التوقف كل فترة لتنظيف جسم الميزان من الأتربة

، ثم أضغط مفتاح (enter)<br>، ثم أضغط مفتاح (ل

**ENTER**

**Safe Empty Ti=>**

4( أكتـب الزمن الالزم لتفريغ أقل وزنه تم كتابتها بالبند السابق باستخدام لوحة المفاتيح المتصلة بالميزان أو باستخدام

لوحة مفاتيح الميزان )مع مراعاة أن الثانية الواحدة تكتب 100 (ثم أضغط مفتاح

**ENTER**

**Free Fall=>**

سوف بظهر الأتى:

5( أكتب قيمة الكمية المتطايرة من الخامة بعد غلق باب الشحن أعلى الميزان باستخدام لوحة المفاتيح المتصلة بالميزان

أو باستخدام لوحة مفاتيح الميزان ثـم أضغط مفتاح سوف يظهر األتى:

**Data Loaded**

# **رابعا : إدخال بیانات البوابات(Configuration Gate(**

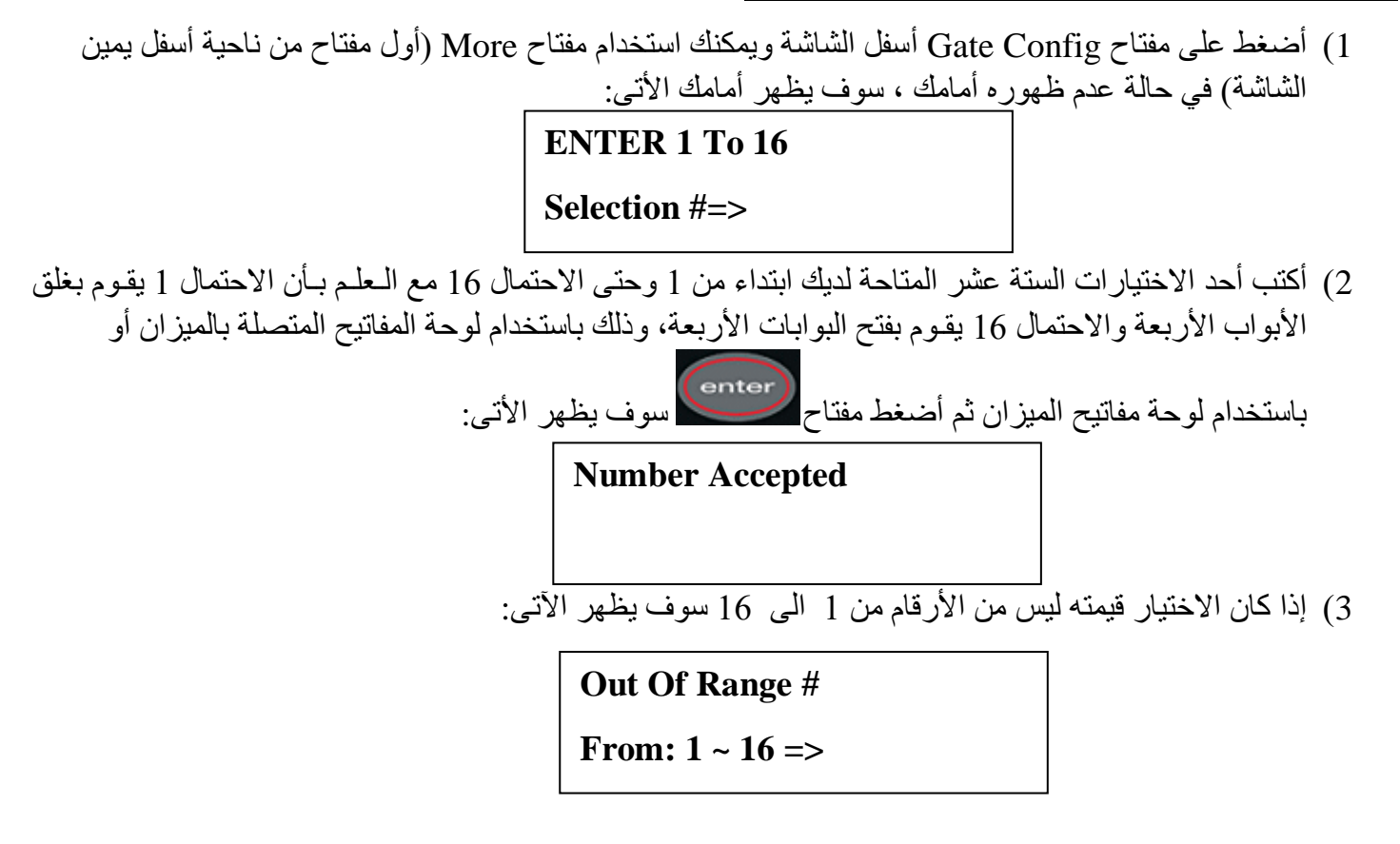

#### **خامسا : الجدول األتى يبین االحتمال والوظیفة المقابلة له**

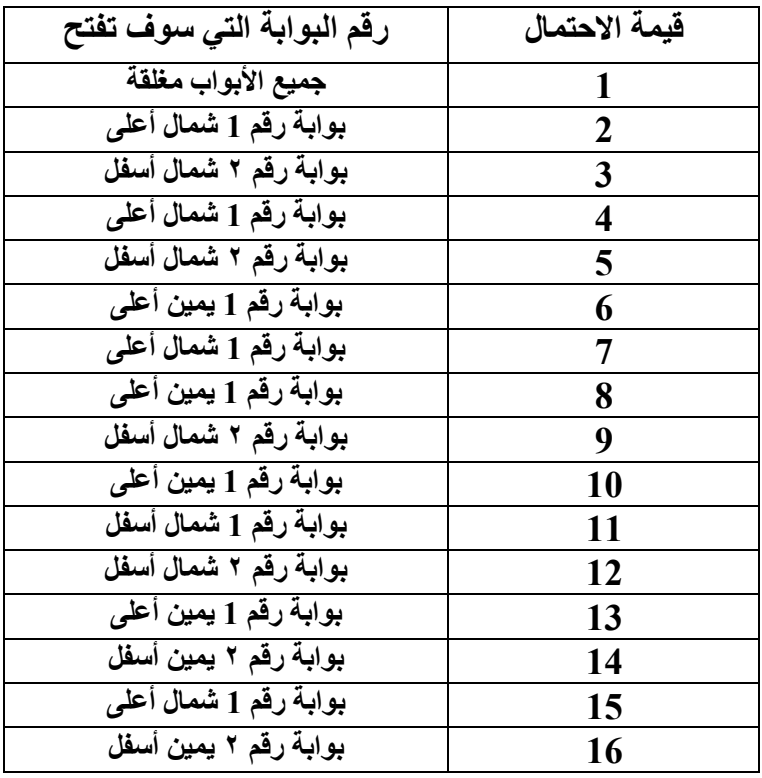

**سادسا : بدء عملیة الشحن**

أضغط على مفتاح Start أسفل الشاشة ويمكنك استخدام مفتاح More( أول مفتاح من ناحية أسقل يمين الشاشة( في حالة عدم ظهوره أمامك وذلك بعد إدخال جميع البيانات السابقة ، والتأكد من وجود هواء مضغوط) أما في حالة عدم وجوده سوف يظهر Low Pressure في منطقة سيلو الشحن

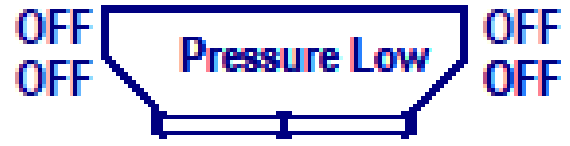

وكذلك التأكد من أن جميع البوابات مغلقة وذلك عن طريق النظر إلى رموز البوابات العلوية والسفلية ففي حالة فتحها يكون شكلها كالأتى ويكسط التيكليات عندما تكون مغلقة مستحدد التصادر وكذلك تأكد من أن الميزان فارغ وعلامة الثبات مستحصل مع موجودة ، أما في حالة الضغط على مفتاح Start مع وجود أي شيء مخالف عن السابق سوف يظهر أمامك أحد الرسائل التالية فى مكان رسائل األعطال.

### **ENTER NEW SHIP DATA FIRST**

.1 أدخل بيانات المركب أوال.============>

#### **ENTER NEW SILO DATA FIRST**

**Enter Scale Setting Data First**

**You Must Select Gate Configurations**

**Can't Start Fail Pressure Limit Switch**

**PLEASE CLOSE HOPPER GATE**

**PLEASE CLOSE SCALE GATE**

**Can't Start. Scale Not Stable**

**PLEASE EMPTY SCALE**

**Power Fail Please Press Start To Continue**

. أدخل بيانات الخلبة المطلوب شحنها أو لا.  $===>$ 

- 3. أدخل بيانات الميز ان أو لا. ===============>
- .4 أدخل احتمال البوابات المطلوب تشغيلها. ===>
- .5 ضغط هواء التشغيل ضعيف. ==========>
	- .6 أقفل بوابة الهوبر العلوية. ===========>
	- .7 أقفل بوابة الميزان. ===============>
		- .8 قراءة الميزان غير مستقرة. ==========>
	- .9 أفرغ الميزان. =================>

**.10**تظهر عند انقطاع الكهرباء. ======**====>**

#### **مفتاح START**

عند الضغط على مفتاح START سوف تبدأ عملية الشحن للميزان أتوماتيكيا )بشرط عدم وجود خطأ وسوف تظهر رسالة Running

### **مفتاح Pause**

عند الضغط على مفتاح Pause سوف تستبدل بكلمة Resume بدال منها وفي هذه اللحظة يتم توقف كل شيء ، وهذا المفتاح مفيد عند تغير بيانات الميزان Scale Setting أو التوقف اللحظي ويضغط على مفتاح Resume لمواصلة التشغيل مرة أخرى، ويالحظ أن ضغط الهواء عندما يكون ضعيف Low Pressure سوف يقوم الميزان بعمل Pause

أتوماتيكيا وال يستأنف العمل إال بالضغط على مفتاح Resume مرة أخرى ويعتبر هذا الحدث الوحيد الذي ال يستأنف العمل أتوماتيك بزوال السبب وذلك لضرورة مراجعة المشغل النظام بالخارج عند رجوع ضغط الهواء وقبل مواصلة عملية الشحن.

#### **مفتاح Abort**

عند الضغط على مفتاح Abort سوف يتم توقف كل شيء باإلضافة إلى فتح باب الميزان أتوماتيكيا لتفريغ ما بداخل الميزان وإضافته على Sub Total ، وهذا المفتاح مفيد عند تغير الخلية قبل امتلائها لأي سبب ، أو عند تصفية المركب ولا يوجد قمح لتكملة الوزنة ، أو عند وجود عطل بجسم الميزان مما يستلزم تفريغه وإضافة ما بداخل الميزان للكمية المسحوبة Sub. Total

# **مفتاح Report**

عند الضغط على مفتاح Report في أي لحظة قبل إنهاء المركب سوف يتم طبع أحدث بيان لما تم سحبه من المركب ويسمى Request Report

وعند الضغط على مفتاح Report في أي لحظة بعد إنهاء المركب سوف يتم طبع إجمالي ما تم سحبة من المركب ويسمى End Ship Report

#### **مفتاح More**

عند الضغط على مفتاح More سوف تتنقل بين المفاتيح الموجودة بالنظام كاالتي:

**Start - Pause - Abort - Report - New Ship - New Silo - Scale Setting Print Stock - Gate Config. - Error Report - Date/Time**

### **حذف بیانات مركب**

**ENTER** أضغط على مفتاح Ship End ويمكنك استخدام مفتاح More) اول مفتاح أسفل يمين الشاشة( في حالة عدم ظهوره أمامك ، سوف يظهر أمامك األتى:

**PassWord=>**

أكتب رقم 1 باستخدام لوحة المفاتيح المتصلة بالميزان أو باستخدام لوحة مفاتيح الميزان ثم أضغط مفتاح (enter<br>دفاءه مطوقيات قائله بالشوفيات يظهر على شاشة الأعطال الأتى:

**SHIP FINISHED**

كما يظهر على شاشة التشغيل اآلتي: **Ship New Waiting**

### **استرجاع بیانات مركب للعمل علیها**

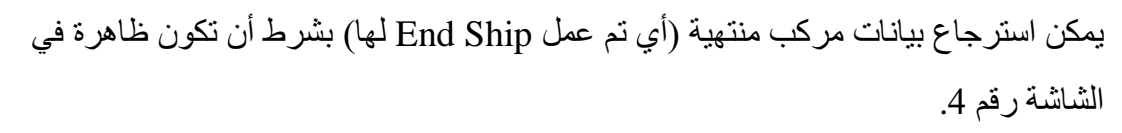

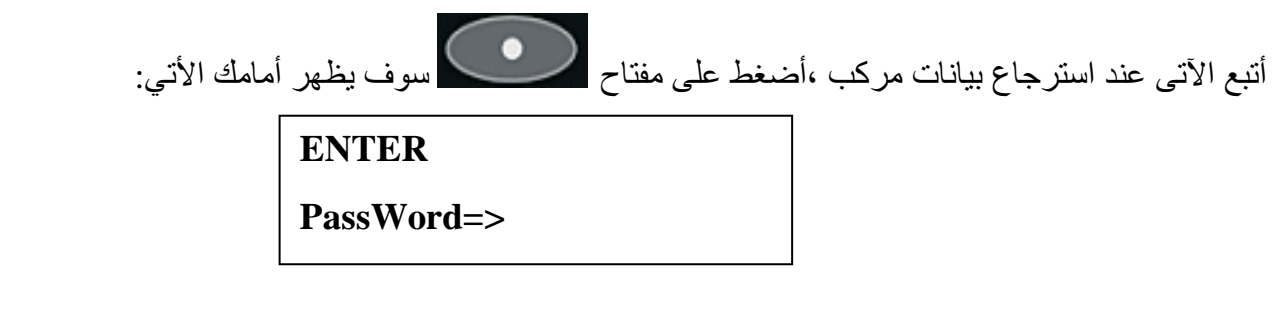

أكتب رقم 4 باستخدام لوحة المفاتيح المتصلة بالميزان أو باستخدام لوحة مفاتيح الميزان ثم أضغط مفتاح سوف يظهر اآلتى:

**Enter # (1-8) Of Ship To Recall**

**0=> New Ship =**

أنظر إلى رقم المركب المراد استدعائه بالصفحة الرابعة، والذي يحمل رقم من 1 إلى 8 ثم أكتب رقم المركب المراد استرجاع بياناتها ، ثم أضغط مفتاح سوف يظهر لك األتى:

**Continue Recall Ship**

أما في حالة الرغبة في إضافة مركب جديد أضغط مفتاح " 0 " ثم مفتاح يظهر األتى:

**Enter New Ship Data**

كما يظهر على شاشة التشغيل الأتى:

**New Start Up**

**وفى هذة اللحظة البد من إضافة بیانات المركب والخلیة وبیانات المیزان واختیار احتمال البوابات وذلك قبل مواصلة الشحن ، أي قبل الضغط على مفتاح Start** 

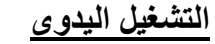

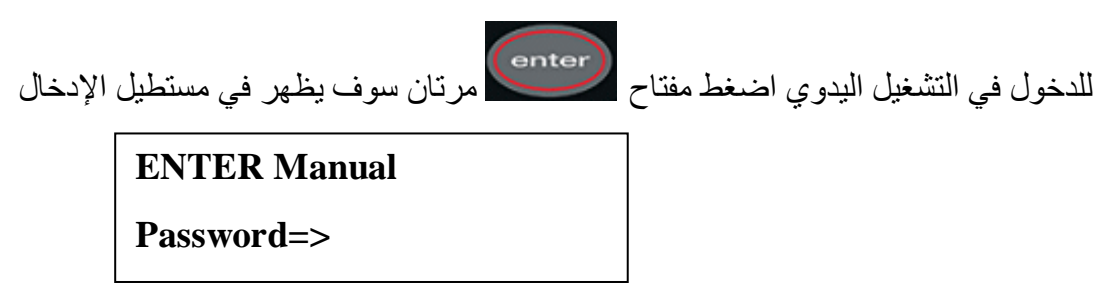

للدخول في حالة التشغيل اليدوى يتطلب منك معرفة كلمة المرور (Password (وهنا يكتب " 3 "

ثم الضغط على مفتاح سوف يظهر في مستطيل اإلدخال األتي:

**Manual Mode Enable**

في هذة الحالة يمكنك فتح أو قفل أي بوابة من بوابات الميزان يدويا وذلك باستخدام مفاتيح التشغيل سواء من لوحة المفاتيح الخارجية (2PS (أو عن طريق مفاتيح الجهاز. ويالحظ أن هوبر شحن الميزان مكون من بوابة ذات أربعة بساتم تشغيل ، وهذة البساتم ترتيبها ،1 ،2 ،3 4 ولفتح البوابة رقم 1 يضغط على مفتاح 1 وهكذا 2 أو3 أو 4 لفتح البوابة رقم

2 أو رقم 3 للبوابة الثالثة أو رقم 4 للبوابة الرابعة ومفتاح رقم 8 يقوم بفتح بوابة الميزان.

#### **طباعة التقارير**

يوجد خمسة أنواع من التقارير كاألتي:

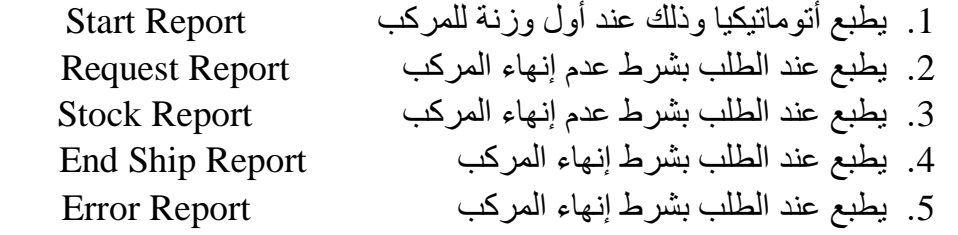

ويمكن الرجوع إلى إدارة المورد لطلب نسخة من هذة التقارير.

#### **رسائل األعطال ومعناها وماذا تفعل:**

#### **Err.(1) Batch Pused. Fail Pressure limit**

.1 عطل رقم )1( معناه ضغط الهواء ضعيف بسبب محبس الهواء مغلق أو الكمبورسور متوقف.

- مراجعة عداد ضغط الهواء الموجود بجسم الميزان بالخارج ويجب أن تكون قيمة الضغط ال تقل عن 5 بار )وذلك حسب القيمة المضبوط عليها Switch Pressure من قبل معمل الصيانة( ويمكن زيادة الضعط بواسطة محبس منظم الضغط الموجود بلوحة الهواء المضغوط بجسم الميزان عن طريق المختص
- إختفاء هذة الرسالة ال يعود الميزان للعمل أتوماتيكيا بمجرد زوال هذا العطل والبد من الضغط على مفتاح Resume لمواصلة العمل أتواتيكيا.

### **Err.(2) Batch Stopped, No Flow Switch**

- 2. عطل رقم (2) توقف عملية الشحن بسبب عدم وجود قمح بالخزان أعلى الميزان.
- مراجعة السبب الذي يؤدي إلى عدم ملىء الخزان أعلى الميزان ، ربما توقف سير الشحن أو توقف الشفاط عن العمل أو ربما تلف حساس المنسوب Bin Upper Level Low
	- ويعود الميزان للعمل أتوماتيكي بمجرد زوال هذا العطل.

#### **Err.(3) Holding Discharge The Hopper Gate Is Open**

- 3. عطل رقم (3) عدم وصول إشارة من حساس تأكيد غلق بوابة شحن الميزان (البوابة العلوية) أثناء تفريغ الوزنة من الميزان.
- في هذة الحالة يالحظ قراءة الميزان ثابتة على رقم وهذا تأكيد على أن البوابة العلوية مغلقة ولكن ال تصل للجهاز إشارة من حساس بيان غلق البوابة العلوية ، وفي هذة الحالة البد من الضغط على مفتاح Abort لتفريغ الوزنة وملاحظة إضافة قيمتها على الرقم الخاص بـ . Sub. Total ويجب معالجة حساس بيان غلق البوابة العلوية قبل البدأ بالعمل مرة أخرى.
	- وعند االنتهاء من إصالح العطل يجب الضغط على مفتاح START

#### **Err.(4) Holding Charging, Hopper Gate Not Open Yet Open**

- 4. عطل رقم (4) توقف عملية الشحن بسبب عدم استجابة بوابة شحن الميزان للفتح.
	- مراجعة أدء بوابات شحن الميزان.

# **Err.(5) Holding Batch Sequence Scale Gate Is Open**

5. عطل رقم (5) توقف عملية الشحن بسبب عدم إحكام غلق بوابة التفريغ للميزان. مراجعة أدء بوابة تفريغ الميزان.

# **Err.(6) Stop Discharge, High Level Under Scale Or Gate Error**

- 6. عطل رقم (6) توقف عملية تفريغ الميزان لأرتفاع المنسوب أسفل الميزان أو حساسات البوابة لاتعمل.
	- األنتظار حتى أنخفاض المنسوب أسفل الميزان أو مراجعة أدء حساسات بوابة تفريغ الميزان.

# **Err.(7) Switch Between Silo**

- 7. عطل رقم (7) عدم وصول إشارة من عربة الشحن أعلى الخلايا خلال فترة زمنية 30 دقيقة وذلك بعد انتهاء الخلية الجارى شحنها.
- ملحوظة: ال توجد إشارة من عربة الشحن للخاليا واعتبر أن الزمن الالزم لشحن الخلية التالية هو 30 دقيقة، وإذا لم يبدأ شحن الخلية التالية خالل هذة الفترة الزمنية ، سوف يحدث هذا العطل.

**Err.(8) Power Failure**

.8 عطل رقم )8( بسبب إنقطاع التيار الكهربائى.

**Err.(9) User Pause Pressed**

.9 عطل رقم )9( عند الضغط على مفتاح Pause للتوقف اللحظى.

**Err.(10) Abort Pressed**

.10عطل رقم )10( عند الضغط على مفتاح Abort إلجهاض عملية الشحن.

**Err.(11) Holding Batch Sequence Scale Not**

- 11 عطل رقم (11) توقف عملية الشحن بسبب عدم استقرار قراءة الميزان وعدم ظهور علمه عطاً علامة ثبات قراءة الميزان .
- ملحوظة : أن هذا النظام يقوم بتسجيل عدد مرات حدوث الخطا ويقوم بتجميع الأزمنة التي تكبدها كل عطل أثناء العمل ويتبين ذلك عند طبع تقرير الأعطال بشرط أنهاء المركب وذلك بالضغط على مفتاح Error Report وإدخال كلمة السر (مراجعة معمل الصيانة).